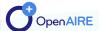

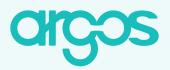

# **Connect Data Workflows & Create Machine Actionable DMP Templates**

## **FACTSHEET FOR ARGOS ADMINISTRATORS**

# **Argos Administrator**

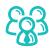

- Create machine actionable templates and dataset profiles
- Combine many types of input (e.g. multiple choice, free text, boolean) to form one question
- Define the flow of the questions and their dependencies
- ► Connect with internal and external authoritative sources (APIs) and services (e.g. data repository, researchers registries)

Argos users can become admins upon request: argos@openaire.eu

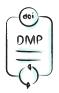

# **DMP** in Argos

### **Main Info**

DMP Templates provide basic fields to describe administrative information about the DMPs.

### **Dataset Info**

Dataset Templates provide the structure and the questions to describe how Datasets are handled by researchers according to Research Data Management policies and practices.

# **Build a Dataset Template in 3 simple steps**

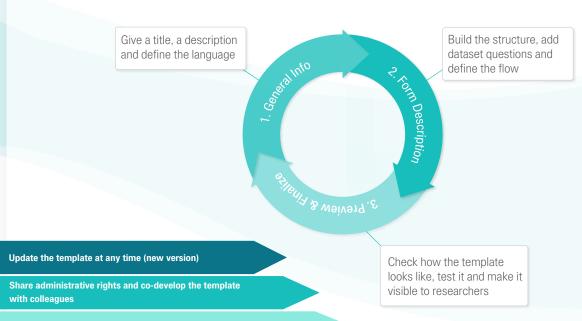

# About CHCOS

argos simplifies the creation of machine actionable templates and connects them with data workflows to enhance validated information. Admins can easily add and move around questions and have access to a collection of re-usable APIs. Researchers minimize their effort in writing DMPs that infer information in a standard way.

# Automate and connect data workflows

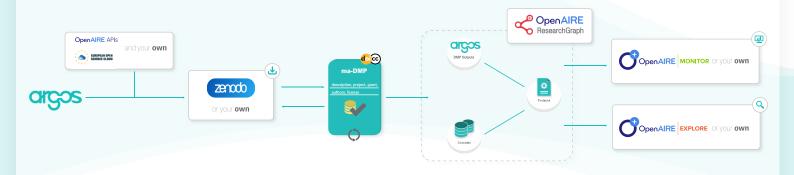

- Use the OpenAIRE and EOSC APIs & configure your own APIs
- Integrate with your local repository to publish DMPs
- Automate the creation of dataset profiles in DMPs & establish direct communication with repository managers
- Enrich the OpenAIRE Research Graph with contextualized information for your DMPs and create links between DMPs, research outputs and semantics
- Send contextualized information of DMPs to your OpenAIRE Monitoring Dashboard, define indicators & exploit DMPs evaluation, uptake and RDM trends
- Integrate with your discovery service & provide visibility to DMPs

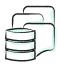

# Use Argos in OpenAIRE or deploy Argos

|              | Customize ARGOS Online                                                                                               | Deploy software                                                                                                    |
|--------------|----------------------------------------------------------------------------------------------------|----------------------------------------------------------------------------------------------------|
| Domain       | → Use Argos online instance → Use OpenAIRE domain                                                                    | <ul> <li>Create and name your own instance</li> <li>Choose own or use OpenAIRE domain</li> </ul>                                                                |
| Login        | → Authenticate users via<br>OpenAIRE and EOSC AAI                                                                    | → Authenticate users via OpenAIRE and EOSC AAI and / or connect with other, compliant, identity providers                                                       |
| Interface    | → Localizate editors                                                                                                 | <ul> <li>Localizate tool</li> <li>Set own logo</li> <li>Modify colours, fonts, size of text etc</li> <li>Overlay support tools.</li> </ul>                      |
| Publish dmps | <ul> <li>→ Use Zenodo, the OpenAIRE<br/>and CERN repository</li> <li>→ Link to Zenodo communities</li> </ul>         | <ul> <li>Use Zenodo, the OpenAIRE and<br/>CERN repository, or configure own<br/>repository</li> <li>Link to repository communities /<br/>collections</li> </ul> |
| Templates    | → Information inferred from<br>OpenAIRE trusted sources                                                              | → Information inferred from<br>OpenAIRE trusted sources and / or<br>configured own APIs                                                                         |
| Statistics   | <ul> <li>Get contextualized Argos<br/>DMP data</li> <li>Add Argos DMP data to your<br/>MONITOR Dashboards</li> </ul> | → Get contextualized Argos DMP data → Add Argos DMP data to own monitoring systems                                                                              |
| Users        | → Access user base                                                                                                   | <ul> <li>→ Access and manage user base</li> <li>→ Control access</li> </ul>                                                                                     |

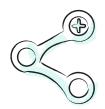

# **Useful Links**

# Argos Homepage

https://argos.openaire.eu/home

## Argos User Guide

https://argos.openaire.eu/splash/resources/user-guide.html

## Check Argos development

https://trello.com/b/x49lylnK/argos

### Source code

https://code-repo.d4science.org/Madgik-CITE/argos

## OpenAIRE APIs

https://develop.openaire.eu/

### Contact us

argos[at]openaire.eu

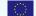

OpenAIRE-Nexus receives funding from the European Union's Horizon 2020 Research and Innovation programme under grant agreement No.101017452